# Alibaba Cloud CDN

Pricing

MORE THAN JUST CLOUD | C- Alibaba Cloud

# Pricing

# Price overview

### The CDN price structure consists of "basic services" and "value-added services".

"Basic services":

- Two billing methods to choose from: PayByTraffic and PayByPeakBandwidth per Day. You can choose either of the two billing methods upon the activation of the CDN service.
- You can switch between "PayByTraffic" and "PayByPeakBandwidth per Day" based on your needs. The new billing method will take effect for the next billing cycle.
- The application scenarios of the two billing methods are illustrated below.

"Value-added services" include:

● The HTTPS secure acceleration service. If the HTTPS secure acceleration service is activated for a CDN domain under your account, the CDN domain will be billed for HTTPS requests, in addition to the total fee of all "basic services".

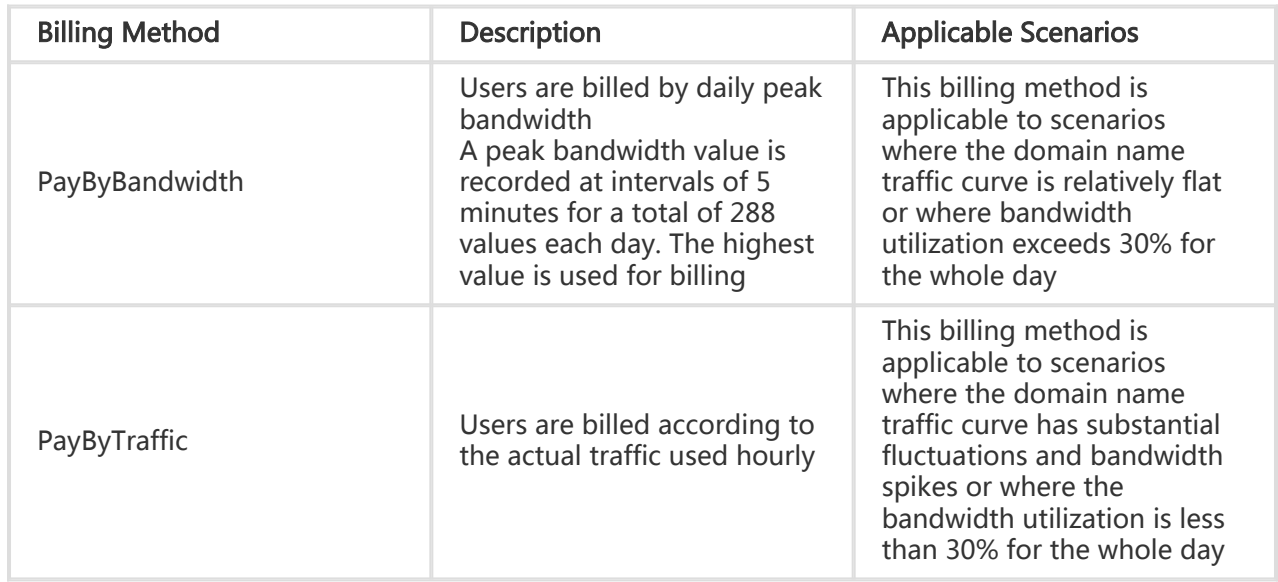

Note\*: Bandwidth utilization = actually used traffic (Gbps)/(peak bandwidth (Mbps) x 10.54). For 1 Mbps bandwidth, 100% utilization for a whole day would generate about 10.54 Gbps of traffic.

## 1. Description of "PayByTraffic"

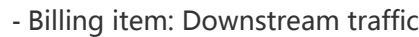

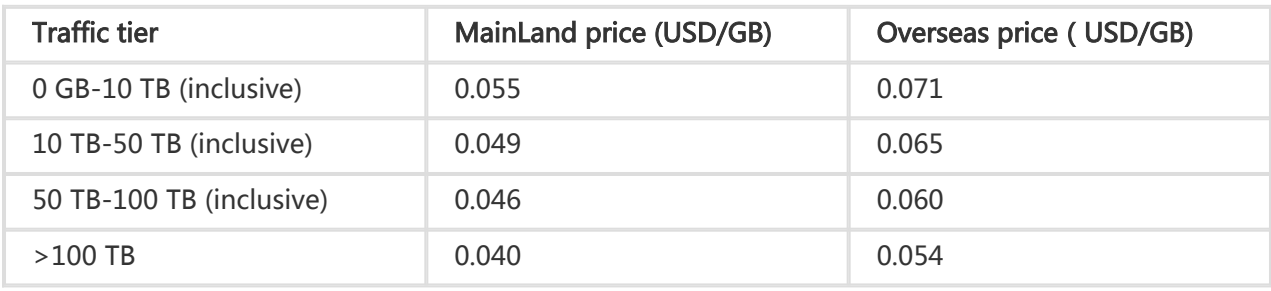

Note: To avoid causing a loss to the user due to abnormal and malicious traffic, set the upper bandwidth limit for PayByTraffic to 10 Gbps by default

#### Billing rules

- i. Billing item:Traffic
- ii. Method of payment:Post payment
- iii. Billing rules:Pay by traffic on a tiered pricing basis and carry forward the amount of traffic exceeding the limit for the current month to the next billing cycle (on calendar month basis).
- iv. Billing cycle: Bill by the hour and deduct the fee in real time

#### Example of PayByTraffic

- The mainland traffic consumption from May 1st 00:00 to May 15th 8:00 is 10,200 GB\*The mainland traffic consumption between 8:00 and 9:00 on May 15th is 90 GB, and the total traffic consumption of the month is 10,290 GB
- Of the 90 GB consumed in this hour, 40 GB falls in the 0 GB 10 TB tier, with a unit price of 0.055 USD/GB.
- The remaining 50 GB is in the 10 TB 50 TB tier, with a unit price of 0.049USD/GB.
- Thus, the amount billed between 8: 00 and 9:00 on May 15 is: 40 GB x 0.055 USD/GB + 50 GB x 0.049 USD/GB = 4.65 USD

#### Note:

The bill is generated at the end of the current billing cycle.A bill is issued usually within one hour after the end of the current billing cycle. For example, the bill for traffic consumed between00-11: will be generated after 11:00.The system determines the billing time. After the bill is generated, the amount due will be automatically deducted from your account balance to settle the bill.

### 2. Description of "PayByBandwidth"

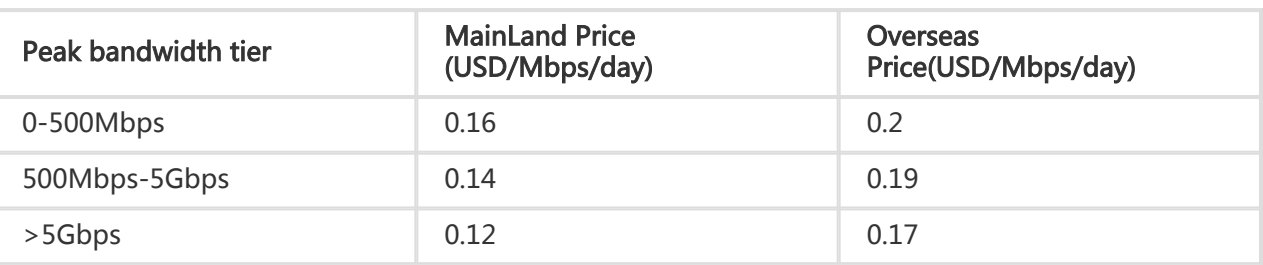

- Billing item: Peak bandwidth

- In case of "PayByBandwidth", the default upper limit of bandwidth is 100 Gbps. Please contact us if you require a higher limit.\*

Note: "PayByBandwidth" is based on the maximum bandwidth your CDN service has consumed (in Mbps) for the current day.

Billing rules

Billing item: Peak bandwidth

- i. Method of payment: Post payment
- ii. Billing rules: "PayByBandwidth" uses a tiered pricing system and the amount exceeding the limit for the current day is carried forward to the next billing cycle (on a calendar day basis).
- iii. Billing cycle: Bill by day and deduct the fee in real time (The bill for the previous day is issued and the fee is deducted after 00:00 each day. The system determines the billing time).

Example of "PayByBandwidth"

- CDN uses a tiered pricing system for "PayByBandwidth". Example:
- The user's peak bandwidth for the current day is 912Mbps
- $\bullet$  Thus, the user's billed amount will be 512 x 0.16 USD + 400 x 0.14 USD = 136 USD (The unit price is 0.16 USD for bandwidth at or below 512 Mbps and 0.14 USD RMB for bandwidth above 512 Mbps and below 5 Gbps)

Formula for "PayByBandwidth"

- The CDN peak bandwidth for the current day is A Mbps and that day's CDN bandwidth charge is B USD:
- $\bullet$  When A  $\leq$  500 , B = A x 0.16
- When 500 < A  $\leq$  5000 , B = [500 x 0.16 + (A-500) x 0.14]
- When A > 5000 , B = [500 x 0.16 + (5000-500) x 0.14 + (A-5000) x 0.12]

#### Note:

- The bill is generated at the end of the current billing cycle (calendar day).A bill is usually generated within one hour after the end of the current billing cycle. For example, the bill for June 17 will be generated after 0:00 June 18. The system determines the billing time. After a bill is generated, the amount due will be automatically deducted from your account balance to settle the bill.
- PayByBandwidth is based on the maximum bandwidth your CDN service has consumed (in Mbps).

### 3. Billing of value-added services

#### HTTPS secure acceleration

Price of HTTPS secure acceleration = Basic fee (charged for downstream traffic or peak bandwidth per day) + Fee charged for HTTPS requests

#### - Value-added service price

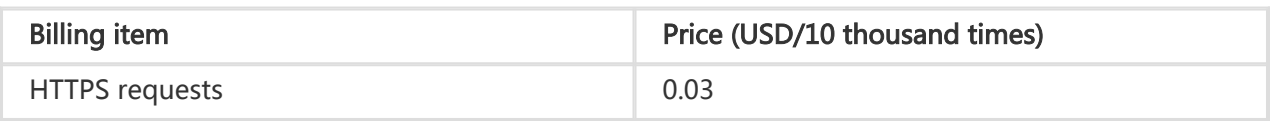

- Billing rules
	- i. Billing item: HTTPS requests
	- ii. Method of payment: post payment
	- iii. Billing rule: Billing is based on the HTTPS request price for value-added services. HTTPS requests are accumulated on a calendar day basis.
	- iv. Billing cycle: Bill and deduct the fee by the day (the bill for the previous day is issued and the fee is deducted after 00:00 each day. The system determines the billing time).

#### NOTE:

- The bill is generated at the end of the current billing cycle (calendar day). A bill is usually generated within one hour after the end of the current billing cycle. For example, the bill for June 17 will be generated after 00:00 June 18. The system determines the billing time. After a bill is generated, the amount due will be automatically deducted from your account balance to settle the bill.
- Billing of HTTPS requests: Settlement is based on the cumulative HTTPS requests generated by all domains for which secure acceleration is activated on the current day.

### 4. Pre-paid traffic package

- Traffic package size are available from **500G ~ 50TB** for 1 year. Learn More
- The packages are pre-paid in Subscription mode. One lump-sum payment, and it takes effect immediately. The traffic beyond the package quota is billed in Pay-As-You-Go mode.
- During the validity period of the resource package, fees are deducted for your usage of the traffic quota. For those traffic beyond the quota, it is billed based on the existing charging mechanism.

#### Billing rules

- i. Billing items: domestic traffic+international traffic
- ii. Method of payment: prepayment
- iii. Billing cycle: Billed by hour and charged in real time (a bill is generated every hour and the used traffic is deducted from the traffic package).

#### Notice for use:

- i. You can buy a pre-paid traffic package with a credit card.
- ii. Traffic packages only support the [Pay-As-You-Go] billing mode. If the billing mode of your traffic package is [PayByPeakBandwidth], the balance of your traffic package will be frozen until you switch to [Pay-As-You-Go].
- iii. CDN traffic packages (global) allow to deduct the traffic generated by domestic and international nodes.
- iv. Traffic packages are limited to your own account only.
- v. Traffic packages are prioritized and used by expiration time. Traffic is deducted preferably from the traffic package that will expire soon.
- vi. To view the balance of your traffic package, go to User Center > Fee Center > Resource Package Management.
- vii. Your traffic package is only valid during the validity period. Any unused traffic expires as the traffic package expires, and Alibaba Cloud will not provide replacements or complements for that.

### 5. Other information

#### Metering data statistics

The system collects summary data from domain names of the nodes across the CDN at intervals of 5 minutes (288 nodes a day). This is used as the basis for billing.

#### Differences between billed traffic and console monitoring traffic

The traffic shown on the console is derived from our log recorded at the application layer and is 7%- 15% lower than the actual network traffic, mainly because:

1. Consumption by TCP/IP packet header:As is known to all, our HTTP requests are based on TCP/IP.

On the existing Internet, each packet contains up to 1,500 bytes, including a 40-byte header inserted by TCP/IP. The packet header also generates traffic. However, the packet header is added by the core protocol stack and cannot be counted by the application layer. Therefore, our log does not record these 40 bytes. This portion of traffic may account for more than 2.74% (40/1460) of the logged traffic, normally around 3%.

2. TCP retransmission:Depending on the physical Internet load, about 3-10% of the packets we send are normally discarded by the Internet. The server will retransmit such discarded packets over the core protocol stack but the application layer is unable to count these packets. As a result, such traffic may make up a percentage of our logged traffic. The retransmission rate may vary depending on the Internet connection quality. When Internet traffic is light early in the morning, the retransmission rate is low; during peak hours at night, the rate may usually rise to 3%-7%.

Therefore, following industry standards, we include an additional 7%-15% Internet traffic overhead into the chargeable traffic. We choose to take the mean value of 10% and add it to our statistics for Internet traffic consumption.

#### After the CDN service is deactivated, it may still produce a small fee

- Because the LocalDNS server has a cache, if the CDN service is deactivated but the cache has not expired, the LocalDNS will still directly hit the CDN node with requests directed at the stopped CDN domain. This will produce a small amount of CDN traffic fees.
- Some download software also has LocalDNS caches. In the period before these caches expire, a deactivated CDN domain may produce a small amount of CDN node traffic fees

### Purchase procedure

After logging on to the official Alibaba Cloud website, go to the CDN Product Description Page to quickly learn about the product. Then, click Activate Now.

On the order page, select the appropriate Billing Method (refer to Price Overview). Once you confirm the order, the CDN service is activated.

When the CDN service has been activated, go to the Management Console > CDN Console to add and manage CDN domains. To learn more, refer to CDN User Manual.

# Configuration change procedure

The current billing method is clearly indicated on the CDN console overview page. If you

need to change the billing type, click Change Billing Type.

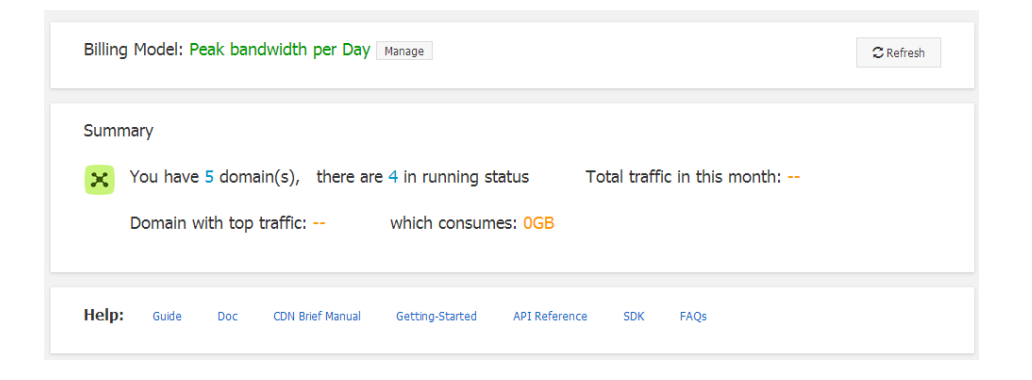

On the Change Billing Type page, you can see your current billing type and below it is the billing type to change to. Click Confirm Change.

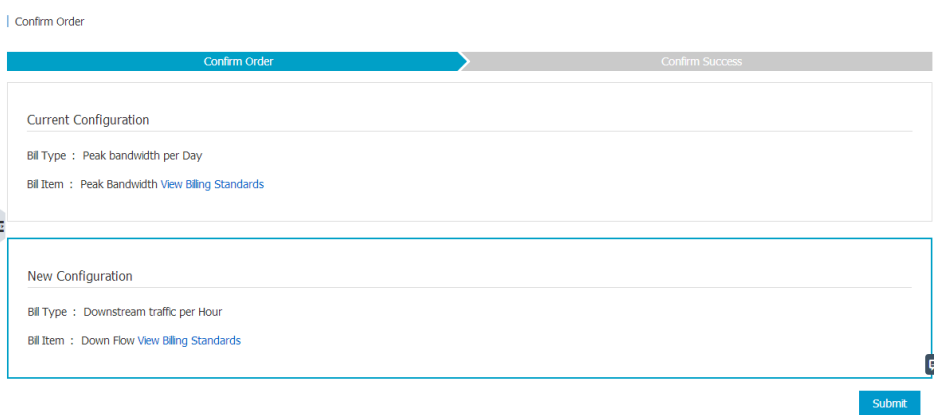

The system will change the configuration at 00:00 on the second calendar day after the end of the current billing cycle. It takes 1 to 10 minutes to change the configuration. Before the configuration change takes effect, another configuration change request may not be submitted for this CDN instance.

- A change from a PayByTraffic to PayByBandwidth billing type will take effect at 00:00 on the second day.
- A change from a PayByBandwidth to PayByTraffic billing type will take effect at 00:00 on the second day.

# Arrears description

### About service stop

When you fail to pay off the bill for the CDN service, your service will be in arrears.

Your service will be suspended when your service fee is overdue by 24 hours. You will be reminded by SMS or email to pay the bill promptly within 24 hours of delinquency. Your service will not be affected if you recharge your account within 24 hours.

If you fail to do so, your CDN service will be suspended. The cache resources you are using will be released, but your configuration information will be retained for 12 months.

### Balance warning prompt

PayByTraffic: The system determines whether your account balance is sufficient to pay for your CDN service for the next three billing cycles based on the average amount payable under your CDN service bill for the last seven hours. If not, the system will send you an alert by SMS or email.

PayByBandwidth: The system determines whether your account balance is sufficient to pay for your CDN service for the next billing cycle (day) based on the amount payable under your CDN service bill for the last billing cycle (day). If not, the system will send you an alert by SMS or email.

If you have enabled the balance warning feature (Console > Account Management > Balance Warning ON/OFF), you will be given an alert by SMS or email when your account balance falls below the warning threshold you have set.